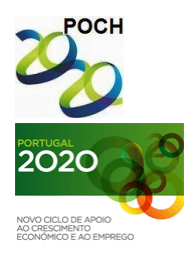

AGRUPAMENTO DE ESCOLAS COELHO E CASTRO

CURSO PROFISSIONAL DE TÉCNICO DE TURISMO

TECNOLOGIAS DA INFORMAÇÃO E COMUNICAÇÃO

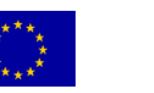

FICHA Nº1

UNIÃO EUROPEIA Fundo Social Europeu

Governo da República Portuguesa m

MINISTÉRIO DA EDUCAÇÃO E CIÊNCIA

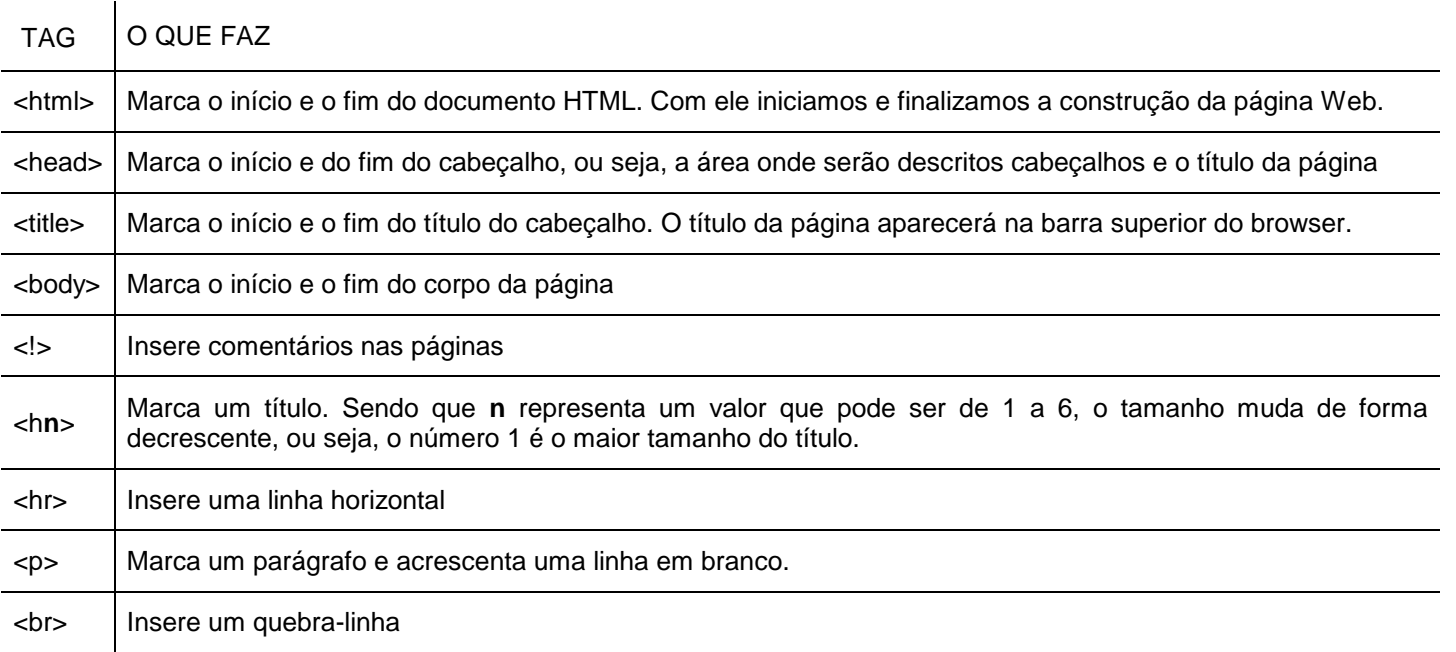

- **1.** Abrir um editor de texto (Bloco de Notas)
- **2.** Crie uma página com o título "A minha primeira página".
- **3.** No corpo da página:
	- **a.** Insira o título principal: A minha primeira página em HTML
	- **b.** Insira o subtítulo: Utilização das primeiras TAGS em HTML
	- **c.** Insira o texto:

Estou a adorar criar páginas em HTML, nesta aula utilizei as tags para iniciar um documento em Html, para dar um título à página, inserir títulos e subtítulos, linhas horizontais, mudanças de linha, marcar um parágrafo e acrescentar uma linha em branco e inserir quebras de linha.

- **4.** Insira uma linha horizontal
- **5.** Inicie um parágrafo e escreva "Ficha de trabalho HTML nº1"
- **6.** Deixe duas linhas em branco e escreva "Fim do documento"
- **7.** Grave o seu trabalho com o nome Ficha1.htm..
- **8.** Visualize num browser à sua escolha.

**Bom trabalho! O professor: Jorge Correia**

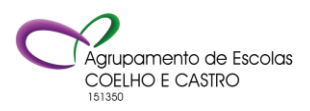